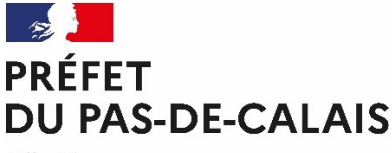

Liberté Égalité Fraternité

**Direction départementale des territoires et de la mer**

# Connexion au Portail « demarches-simplifiees.fr » procédure en ligne de demande d'autorisation de détection de métaux sur le Domaine public maritime du Pas-de-Calais

décembre 2022 - Version 1

100 Avenue Winston Churchill CS 10007 62022ARRAS Tél : 03 21 22 99 99

# **Chapitre 1 Je me connecte au portail demarchessimplifiees.fr**

Pour faire ma demande en ligne de détection de métaux sur le DPM, je me connecte au portail en cliquant sur le lien de connexion.

Ce lien est accessible sur le site des services de l'État du département du Pasde-Calais à l'adresse suivante :

[Détection de métaux / Gestion du domaine public maritime naturel \(DPM\) /](https://www.pas-de-calais.gouv.fr/Politiques-publiques/Mer-littoral/Gestion-du-domaine-public-maritime-naturel-DPM/Detection-de-metaux)  [Mer, littoral / Politiques publiques / Accueil - Les services de l'État dans le Pas](https://www.pas-de-calais.gouv.fr/Politiques-publiques/Mer-littoral/Gestion-du-domaine-public-maritime-naturel-DPM/Detection-de-metaux)[de-Calais](https://www.pas-de-calais.gouv.fr/Politiques-publiques/Mer-littoral/Gestion-du-domaine-public-maritime-naturel-DPM/Detection-de-metaux)

Sur la page d'accueil, je m'identifie soit avec mes identifiants déjà enregistrés (J'ai déjà un compte), soit avec FranceConnect (S'identifier avec FranceConnect), soit en créant un nouveau compte (Créer un compte demarches-simplifiees.fr) :

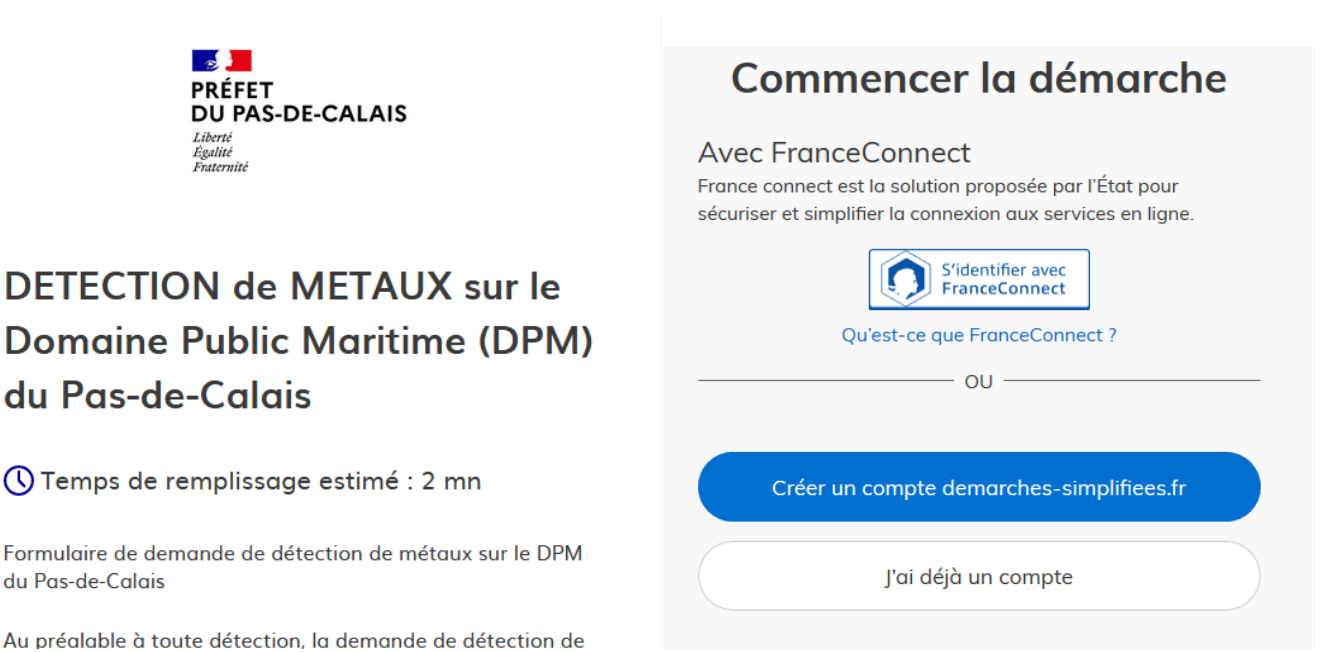

## **J'ai déjà un compte**

Je saisis mon adresse électronique et le mot de passe puis *Se connecter*

#### **OU**

### **Je m'identifie avec FranceConnect**

Si vous avez déjà un compte auprès d'Impots.gouv.fr, d'Ameli.fr, de La Poste ou de Mobile Connect, *S'identifier avec FranceConnect* est le bouton qui vous

permet de vous connecter aux services publics en ligne en utilisant l'un de ces quatre comptes.

Dans ce cas, il n'est pas nécessaire de créer un nouveau compte sur le portail "demarches-simplifiees.fr".

## **OU**

## **Je crée mon compte**

A défaut (première connexion à « demarches-simplifiees.fr» notamment), la création d'un compte est obligatoire en cliquant sur *Créer un compte* pour pouvoir faire votre demande en ligne de détection de métaux sur le DPM.

Il vous sera demandé d'indiquer une adresse mail ainsi qu'un mot de passe de 8 caractères minimum.

Il est conseillé de les noter car ils constituent vos identifiants de connexion sur le portail « demarches-simplifiees.fr ». Une validation par mail vous sera demandée (pensez à vérifier votre boîte de réception et vos courriers indésirables).